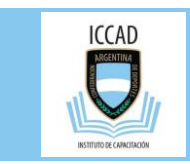

## Recuperar la Contraseña

Si no recuerda la contraseña para ingresar a la plataforma, la podrá recuperar utilizando la cuenta de correo informada a la CAD en su proceso de inscripción.

1. Ingrese con el botón para acceder a la plataforma

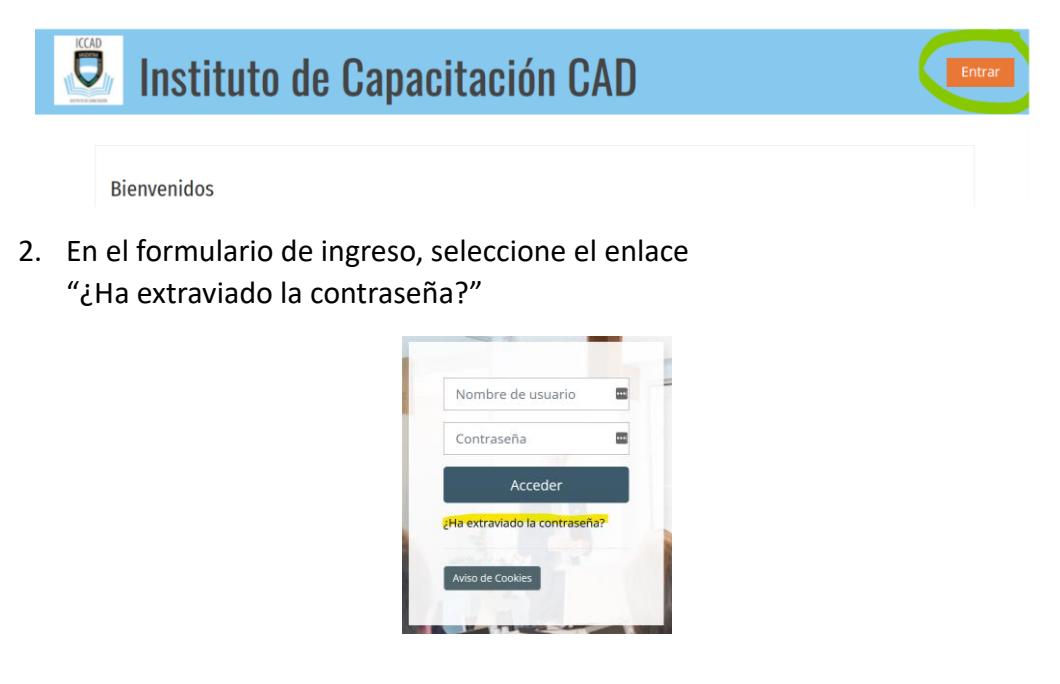

3. En el siguiente formulario ingrese su cuenta de correo informada a la CAD en el momento de la inscripción al curso.

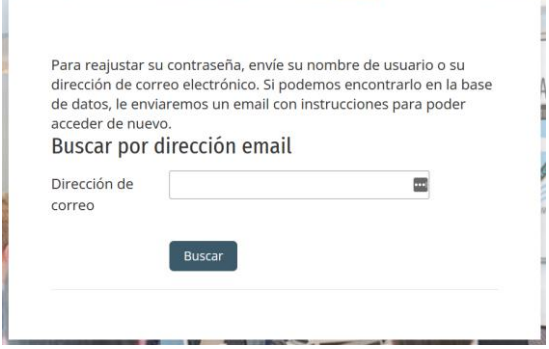

4. *Revise su casilla de correo y también la carpeta de SPAM.* Recibirá en su cuenta de correo un mensaje con un enlace al cual tendrá que ingresar para poder generar una nueva clave de acceso.